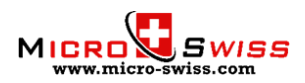

# **Setting the Home Offsets for Micro Swiss Direct Drive Extruder kit Leveling probe installed with TH3D Unified Firmware**

### **Adjusting origin offsets**

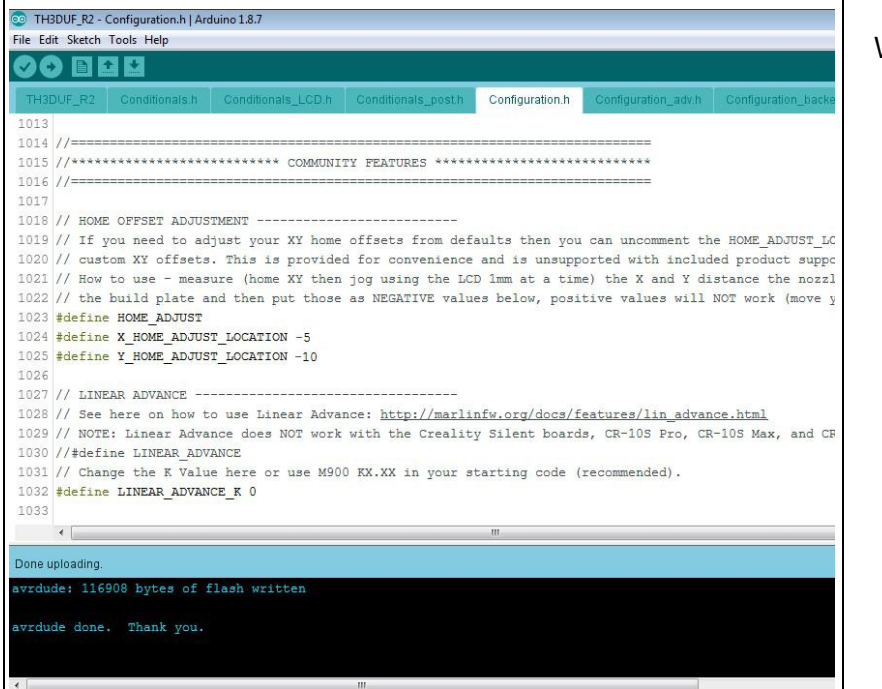

We will need to modify two lines of the code in Configuration.h tab.

• Open Configuration.h tab and find these lines:

*#define X\_HOME\_ADJUST\_LOCATION #define Y\_HOME\_ADJUST\_LOCATION*

• Add negative offsets amount to each line:

*#define X\_HOME\_ADJUST\_LOCATION -5 #define Y\_HOME\_ADJUST\_LOCATION -10*

- Flash the firmware
- Offsets amount might need to be slightly tweaked for different printers

# **Step 27 – Fine tune**

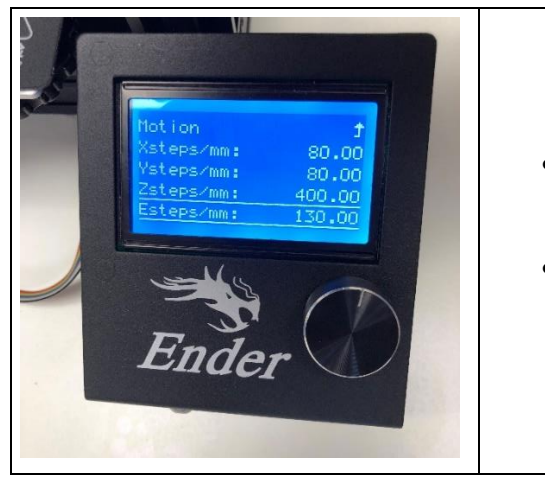

#### Extruder steps/mm needs to be calibrated. Good starting point is 130 steps/mm

- Download this custom **[G-code](https://cdn.shopify.com/s/files/1/1210/0176/files/MS_DD_ESTEPS.gcode?2404)** file to your SD card and run it in your printer. This will set the steps/mm to 130.
- For best results, you will have to fine tune the extrusion multiplier/flow rate in your slicer.

The installation is now complete!

## **Tips and Tricks**

- Reduce the retraction amount. Maximum recommended retraction is 1.5mm @ 35mm/sec.
- With All Metal Hotend, the nozzle temperature might need to be increased by 5-10 °C.
- Make sure the Z-axis rail wheels are adjusted properly to eliminate rail sagging.
- Download and print the **[Extruder Knob](https://www.thingiverse.com/thing:2776404)** from Thingiverse. This makes the manual filament changing process very easy.

Copyright © 2020 Micro Swiss LLC. All rights reserved

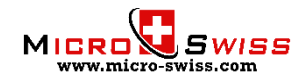